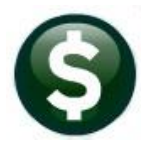

# **GENERAL LEDGER RELEASE NOTES-MARCH 2021**

This document explains new product enhancements added to the ADMINS Unified Community (AUC) for Windows General Ledger system.

# **Contents**

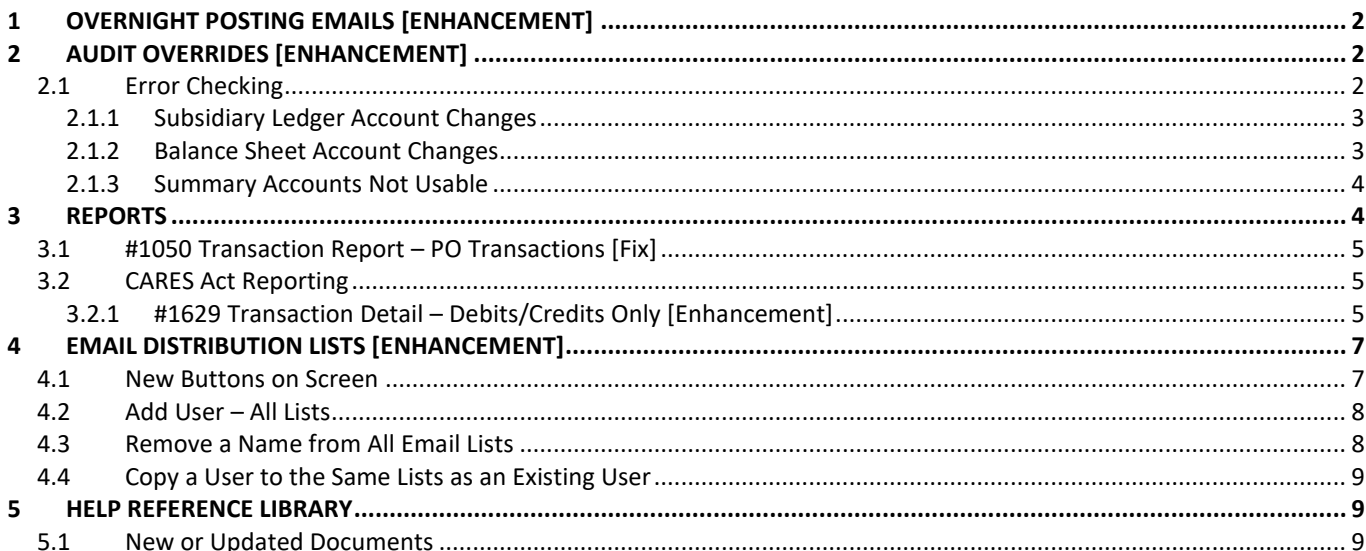

# <span id="page-1-0"></span>**1 OVERNIGHT POSTING EMAILS [Enhancement]**

**ADMINS** offers the option to post error-free transactions to the General Ledger in batch, overnight, as a scheduled task. Members of the **GLPOST** Email Distribution list receive notification of the posting with the posting reports attached the following day. The email will now include the name of the distribution list in the body of the email, as do all System Default distribution lists.

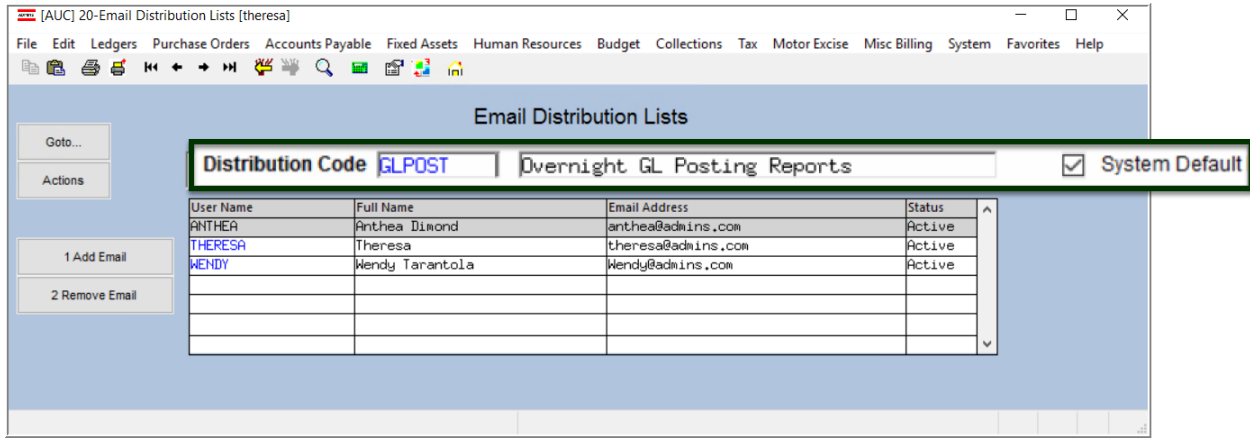

Contact [support@admins.com](mailto:support@admins.com) for more information on the automated posting of error-free transactions.

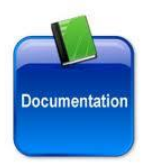

See also the **SY–150 Email Distribution Lists** document in every Help Reference Library for details on these lists.

[ADM-AUC-GL-8419]

# <span id="page-1-1"></span>**2 AUDIT OVERRIDES [Enhancement]**

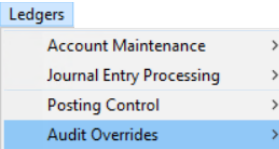

**ADMINS** provides the Audit Override feature to allow corrections to accounts and amounts that are waiting in the unposted file. Two enhancements were made to the process to prevent accidentally causing a previously balanced transaction to become out of balance. Enter Audit Change of Unposted Transaction

## <span id="page-1-2"></span>**2.1 Error Checking**

Safeguards were added for Audit override transactions.

- The system will not allow account changes from a *subsidiary ledger (Revenue or Expenditure)* account to a *Balance Sheet (Asset, Liability, Fund)* Account or vice versa.
- Summary accounts will no longer be displayed in the lookup nor can they be used in an Audit Override.

#### <span id="page-2-0"></span>**2.1.1 Subsidiary Ledger Account Changes**

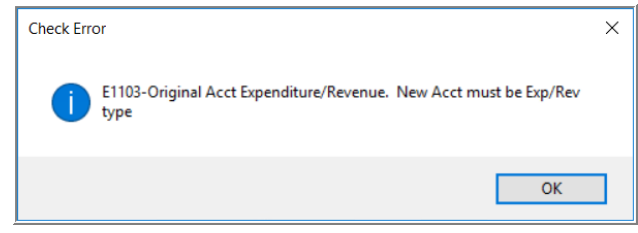

If the original account is an Expenditure or Revenue account, and the new account is not an Expenditure or Revenue account, the change will not be allowed (a subsidiary ledger account number can only be replaced with a subsidiary ledger account).

If the original account is an *expenditure account*, a message will be displayed on screen reminding the user to check the expenditure control account.

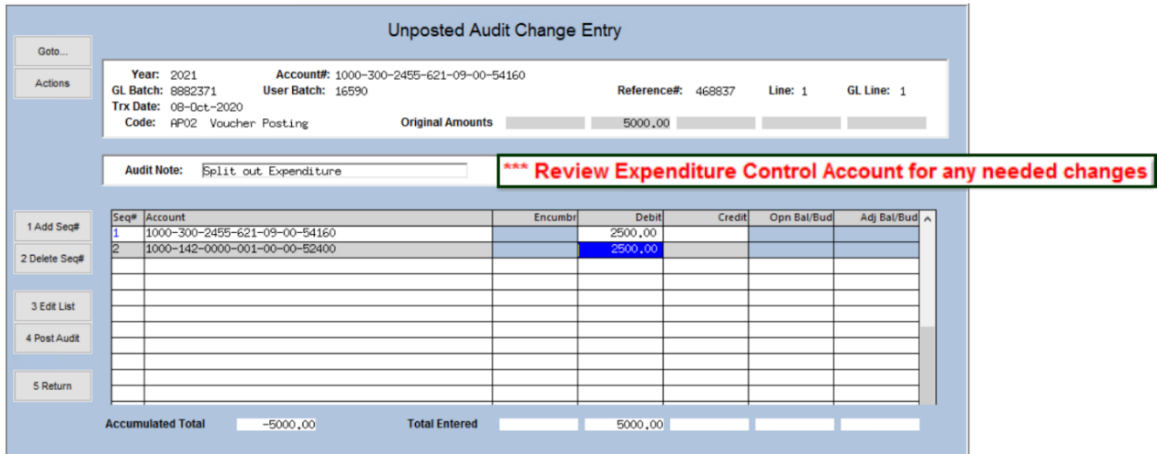

If the original account is a *revenue account*, a message will be displayed on screen reminding the user to check the revenue control account.

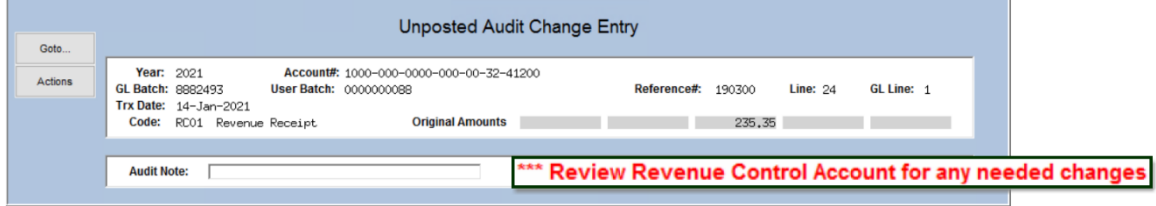

#### <span id="page-2-1"></span>**2.1.2 Balance Sheet Account Changes**

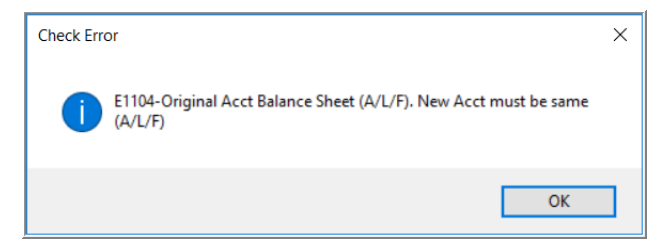

If the original account is a balance sheet account (**Asset, Liability,** or **Fund**), the new account must also be an Asset, Liability or fund account.

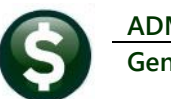

**General Ledger March 2021**

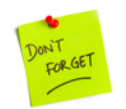

Changing an account number to a different fund will require an audit change to the control account if Due To/Due From accounts are not set up for the two funds in the General Ledger Controls table.

#### <span id="page-3-0"></span>**2.1.3 Summary Accounts Not Usable**

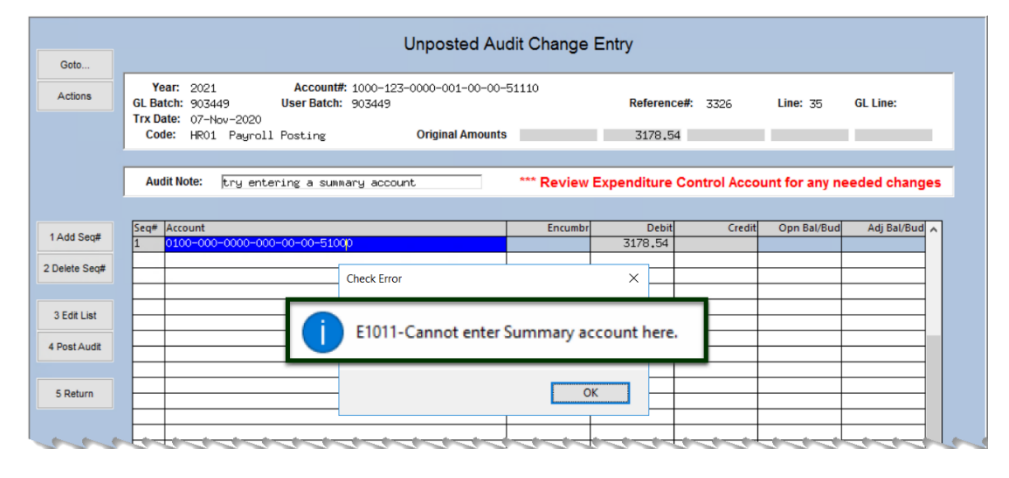

The summary accounts can not be entered directly and will not show up in the lookup.

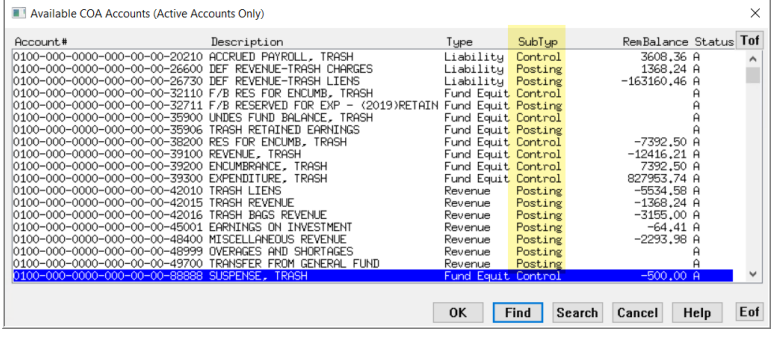

[ADM-AUC-GL-8417]

# <span id="page-3-1"></span>**3 REPORTS**

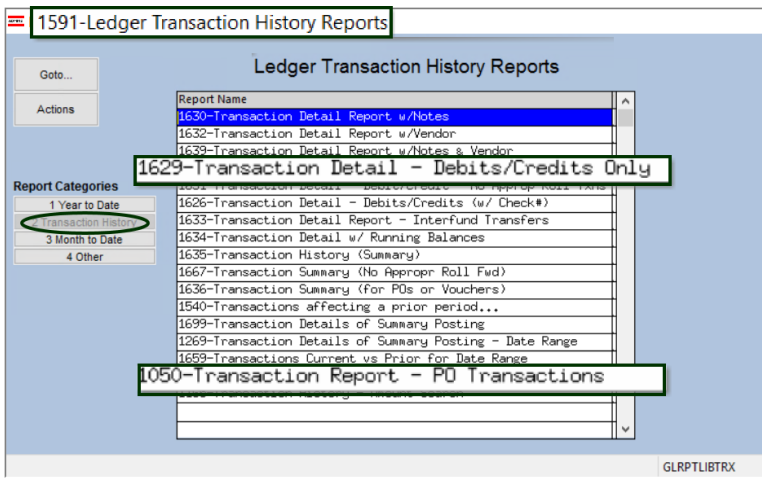

#### <span id="page-4-0"></span>**3.1 #1050 Transaction Report – PO Transactions [Fix]**

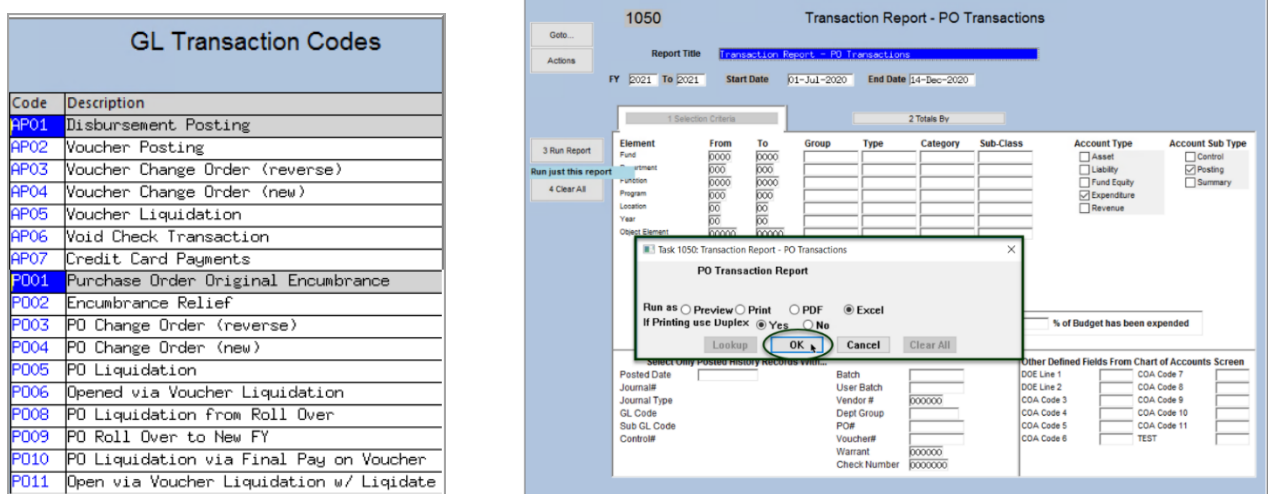

Ledgers ▶ Reports ▶ Transaction History ▶ #1050 Transaction Report - PO Transaction

Prior to the software update, this report was missing PO transactions done by liquidating a voucher via voucher type "L" – liquidate remaining balance of PO. (Transaction type = PO10). **ADMINS** corrected this and the report now includes the all Purchase Order Transaction types, PO01 – PO11.

|      | 見<br>$\mathbf{S} \cdot \mathbf{S} \cdot \mathbf{S}$ |                         |                                                               |          |                |             |                   |                                      | GL Trxn Detail PO THERESA[1].xml - Excel                        |      |             |          |                |                          |                             |
|------|-----------------------------------------------------|-------------------------|---------------------------------------------------------------|----------|----------------|-------------|-------------------|--------------------------------------|-----------------------------------------------------------------|------|-------------|----------|----------------|--------------------------|-----------------------------|
|      | <b>File</b><br>Home                                 | Insert                  | Page Layout                                                   | Formulas | Data           | Review      | View              | $\Omega$ Tell me what you want to do |                                                                 |      |             |          |                |                          |                             |
| Q125 |                                                     | $\mathbf{r}$ : $\times$ | fx<br>$\checkmark$                                            |          |                |             |                   |                                      |                                                                 |      |             |          |                |                          |                             |
|      | A                                                   | B                       | $\mathbf{C}$                                                  | D        | Е.             | F.          | G                 | H                                    |                                                                 |      | K.          |          | M              | N                        | $\circ$                     |
|      | <b>Trans_Date</b>                                   | Code                    | GLPost#                                                       | Ref#     | Line           | <b>GLLn</b> | Posted On         |                                      | <b>Illover Amouncumbrancenc. Change Enc. Relief Enc. Liquid</b> |      |             |          | <b>Balance</b> | <b>Payments Vendor</b>   |                             |
|      |                                                     |                         | 73 1000-300-4220-442-06-00-52200 BLDG MAINT-HS-ATHLETIC DEPT  |          |                |             |                   | 0.00                                 | 0.00                                                            | 0.00 | $-198.28$   | 198.28   | 0.00           | 0.00                     |                             |
|      | 74 08-Jan-2021                                      | <b>AP02</b>             | 8882470                                                       | 469132   | $\overline{2}$ |             | 1 08-Jan-2021     | 0.00                                 | 0.00                                                            | 0.00 | 0.00        | 0.00     |                |                          | 97.21 000580-SCOREBOARD EN  |
|      | 75 08-Jan-2021                                      | <b>AP06</b>             | 8882472                                                       | 469132   | $\overline{2}$ |             | 102-Feb-2021      | 0.00                                 | 0.00                                                            | 0.00 | 0.00        | 0.00     |                |                          | -97 21 000580-SCOREBOARD EN |
|      | 76 08-Jan-2021                                      | PO02                    | 8882470                                                       | 194750   | $\overline{2}$ |             | 1 08-Jan-2021     | 0.00                                 | 0.00                                                            | 0.00 | $-97.21$    | 0.00     |                |                          | 0.00 000580-SCOREBOARD EN   |
|      | 77 08-Jan-2021                                      | <b>PO06</b>             | 8882472                                                       | 194750   | $\overline{2}$ |             | 102-Feb-2021      | 0.00                                 | 0.00                                                            | 0.00 | 0.00        | 97.21    |                |                          | 0.00 000580-SCOREBOARD EN   |
|      | 78 08-Jan-2021                                      | PO <sub>10</sub>        | 8882470                                                       | 194750   | 601            |             | 1 08-Jan-2021     | 0.00                                 | 0.00                                                            | 0.00 | 0.00        | $-0.98$  |                |                          | 0.00 000580-SCOREBOARD EN   |
|      | 79 08-Jan-2021 PO11                                 |                         | 8882472 194750                                                |          |                |             | 9.999 02-Feb-2021 | 0.00                                 | 0.00                                                            | 0.00 | 0.00        | 0.98     |                |                          | 0.00 000580-SCOREBOARD EN   |
|      |                                                     |                         | 80 1000-300-4220-442-12-00-52200 BLDG MAINT-BMS-ATHLETIC DEPT |          |                |             |                   | 0.00                                 | 0.00                                                            | 0.00 | $-97.21$    | 97.21    | 0.00           | 0.00                     |                             |
|      | 113 *** Total***                                    |                         |                                                               |          |                |             |                   | 0.00                                 | 0.00                                                            | 0.00 | $-8,391.49$ | 2,991.49 |                | $-5,400.00$ $-15,500.17$ |                             |
| 114  |                                                     |                         |                                                               |          |                |             |                   |                                      |                                                                 |      |             |          |                |                          |                             |
| 115  |                                                     |                         |                                                               |          |                |             |                   |                                      |                                                                 |      |             |          |                |                          |                             |

**Figure 1 Transaction Report – PO Transactions run as Excel®**

[ADM-AUC-GL-8407]

#### <span id="page-4-1"></span>**3.2 CARES Act Reporting**

The Coronavirus Aid, Relief, and Economic Security (**CARES**) **Act Reporting** requires the vendor name, address, and amount. Rather than keying in each vendor address for **CARES** related expenses, **ADMINS** enhanced the **#1629 Transaction Detail Debits/Credits Only** report.

#### <span id="page-4-2"></span>**3.2.1 #1629 Transaction Detail – Debits/Credits Only [Enhancement]**

When run in **Excel®** and **"Print Individual Account Lines?"** is **Yes**, vendor address and email information will be provided for AP & PO transactions. An example of running the report and a sample report are provided below.

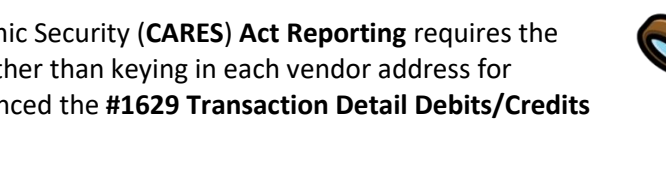

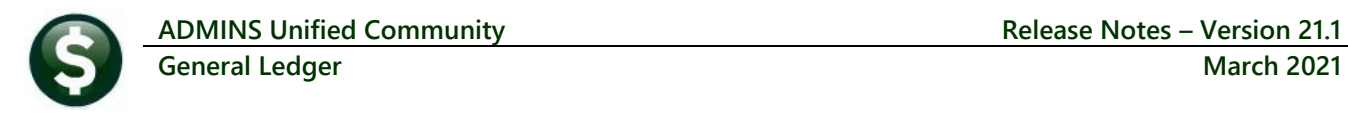

| $\frac{1}{\text{area}}$ [AUC]<br>1524-Transaction Detail - Debits/Credits Only                                                                                                    |
|----------------------------------------------------------------------------------------------------|
| 1629<br><b>Transaction Detail - Debits/Credits Only</b><br>Goto<br><b>Report Title</b><br>Transaction Detail - Debits/Credits Only<br><b>Actions</b><br>End Date 31-Jul-2020<br>FY 2021 To 2021<br><b>Start Date</b><br>$01 -$ Jul $-2020$                                                                                                    |
| 1 Selection Criteria<br>2 Totals By                                                                                                    |
| Order# Category Order# Sub-Class Order#<br>Order#<br>Order# Type<br>Order#<br><b>Element</b><br><b>Group</b><br>3 Run Report<br>Fund<br><b>Account Type</b><br>ALFER<br>11.<br>Depar<br>Type CP<br>Task 1629: Transaction Detail - Debits/Credits Only<br>$\times$<br>Function                                                                                                    |
| 4 Clear All<br>Program<br><b>Transaction Detail - Debits/Credits Only</b><br>Location<br><b>Acct</b><br>Year<br>Acct<br><b>Object Element</b><br><b>Acct</b><br>Run as ⊜ Pre⊻iew ⊙ Print<br>$\bigcirc$ PDF<br>$\odot$ Excel<br>If Printing use Duplex @ Yes<br>$\bigcirc$ No                                                                                                    |
| $\overline{0}K$<br>Clear All<br>Lookup<br>Cancel<br>Order#<br>Order#<br><b>Miscellaneous</b><br><b>Posted Date</b><br>DOE Line 1<br>COA Code 7<br><b>Batch</b><br><b>User Batch</b><br>DOE Line 2<br><b>Transaction Date</b><br>COA Code 8<br>COA Code 3<br>COA Code 9<br>Journal#<br>Vendor#<br>Journal Type<br>COA Code 4<br>COA Code 10<br>Dept Group<br>PO#<br>COA Code 5<br>Jrn Subtype<br>COA Code 11<br><b>GL</b> Code<br>Voucher#<br>COA Code 6<br><b>TEST</b><br>Sub GL Code<br>Warrant<br><b>Check Number</b><br>Control# |
| ⊙Yes ○No<br>Page Break at Sort Order#<br><b>Print Individual Account Lines?</b>                                                                                                    |
| -- Added 05-Mar-2021 By THERESA Changed by                                                                                                    |

**Figure 2 Running the report to Excel® and printing Individual Account lines will include Vendor Address information**

The vendor address, city, state and zip code are found in columns **"Q"** through **"T"** of the report. *Some columns are hidden for the purposes of this illustration*. Use standard **Excel®** filtering to restrict the output to AP and PO transactions.

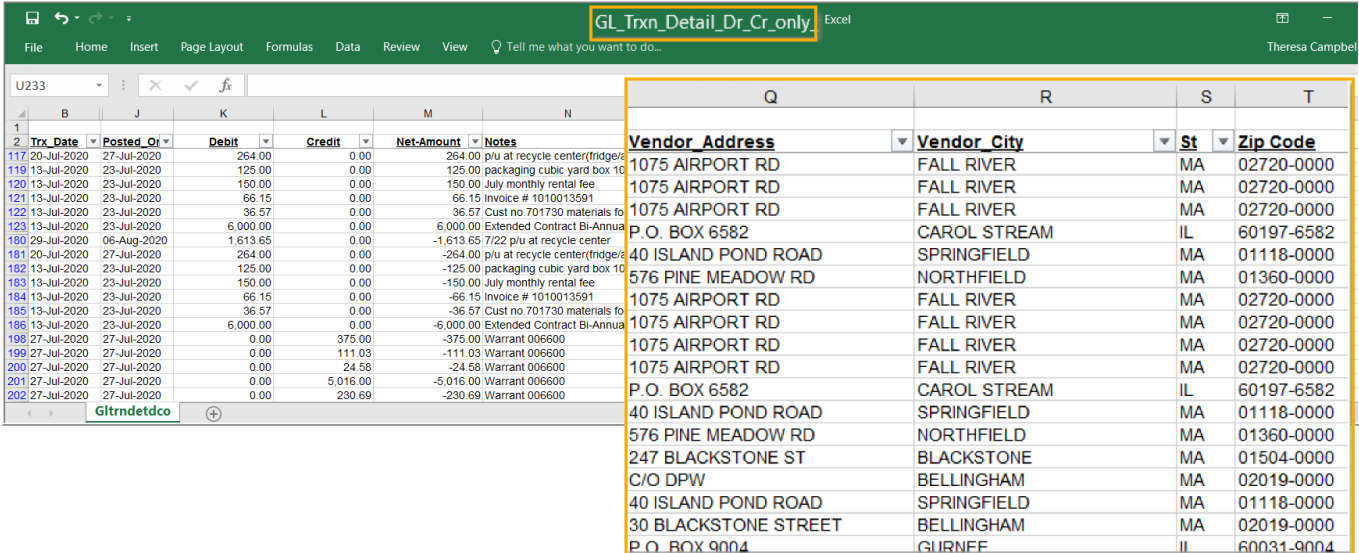

**Figure 3 The #1629 Transaction Detail Report with Vendor Address information highlighted**

[MDF-SUP-SAPLAUC-1076]

# <span id="page-6-0"></span>**4 EMAIL DISTRIBUTION LISTS [ENHANCEMENT]**

The email distribution lists described below are provided for use in the Ledgers module. **Table 1 General Ledger Distribution Lists**

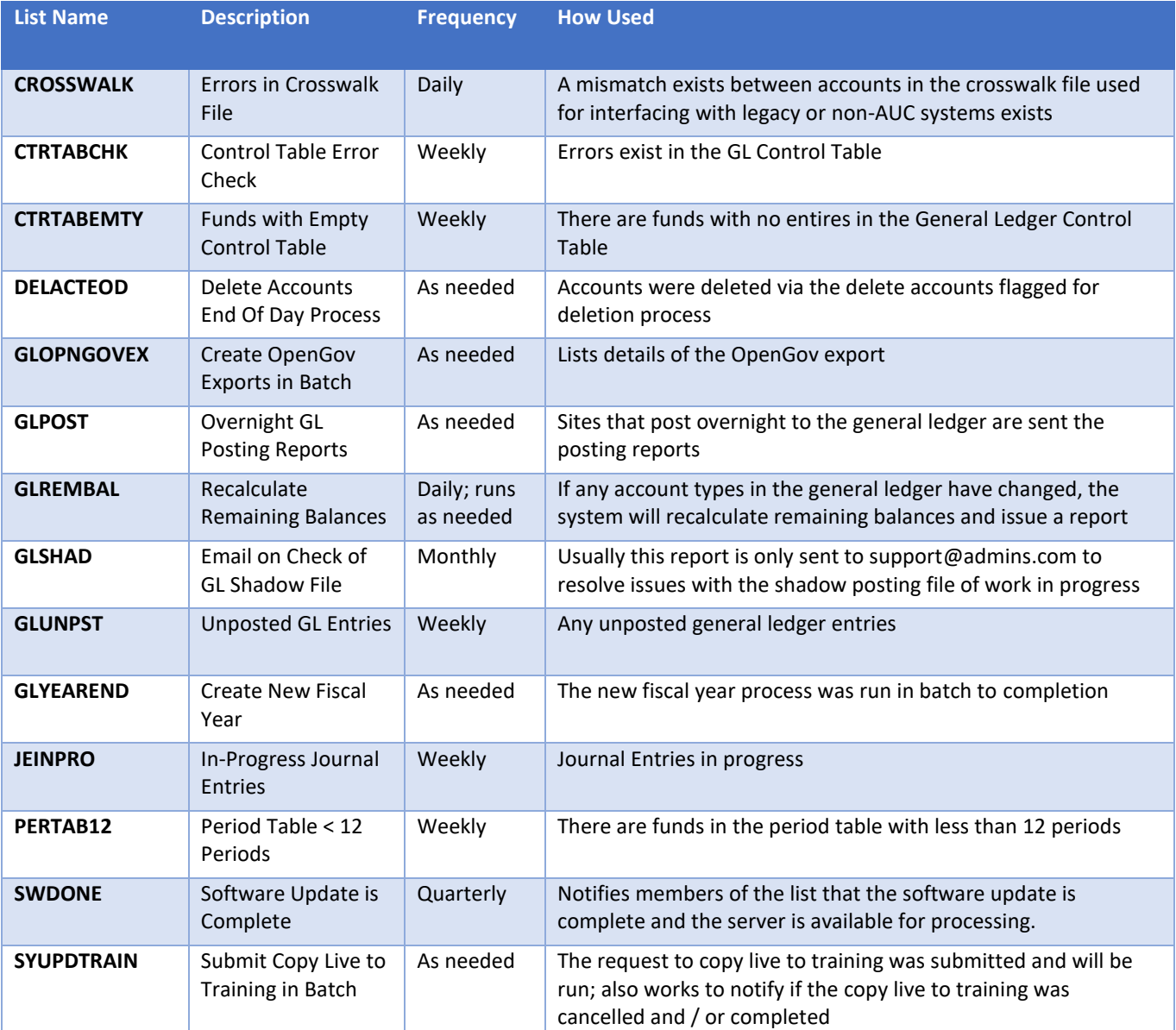

#### <span id="page-6-1"></span>**4.1 New Buttons on Screen**

**ADMINS** added three new buttons to the screen to help manage the lists and added a "System Default" column to the edit list.

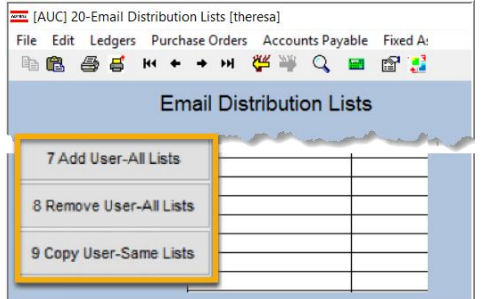

### <span id="page-7-0"></span>**4.2 Add User – All Lists**

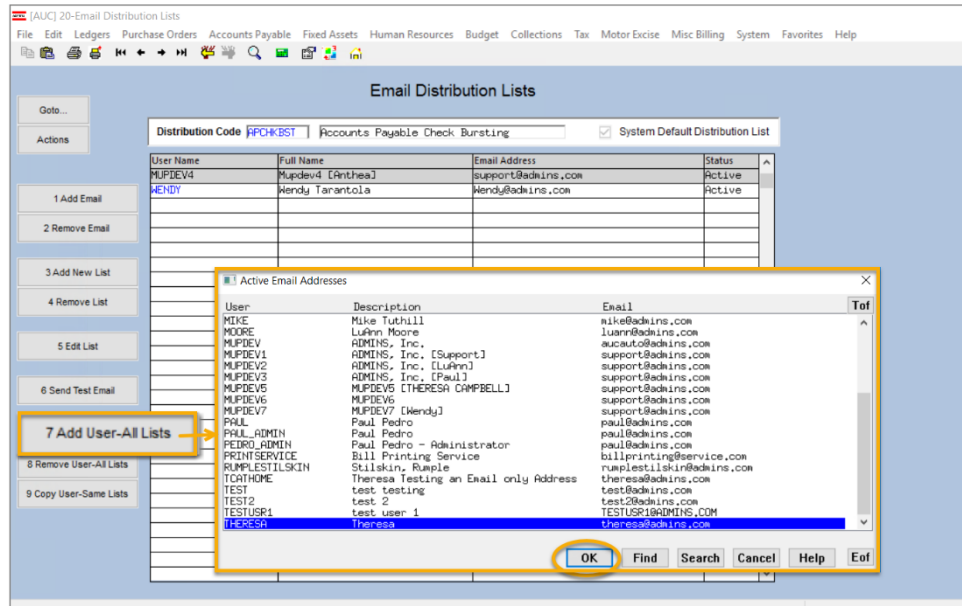

A user may need to receive all emails issued from the system; typically, this would be a "Super User" or a local system administrator.

To add the user at once to all existing email lists, click the

7 Add User-All Lists **[Add** 

**User–All Lists]** button. Select the user from the pick list.

### <span id="page-7-1"></span>**4.3 Remove a Name from All Email Lists**

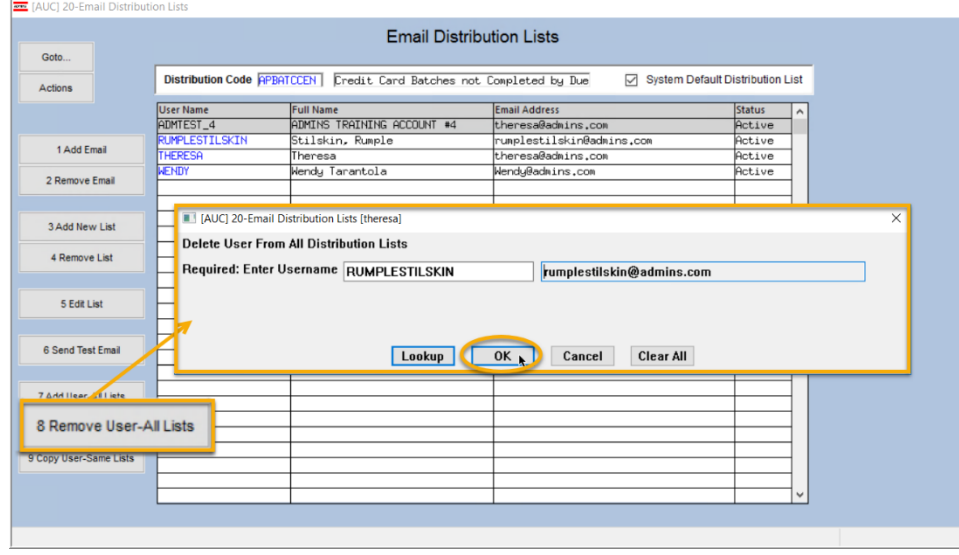

To remove a user from all email distribution lists (for example, due to termination of employment), click on

8 Remove User-All Lists

**[8\_Remove User All Lists].**

This will remove the username from the email distribution lists only; it will not remove or inactivate the user's **AUC** credentials.

#### <span id="page-8-0"></span>**4.4 Copy a User to the Same Lists as an Existing User**

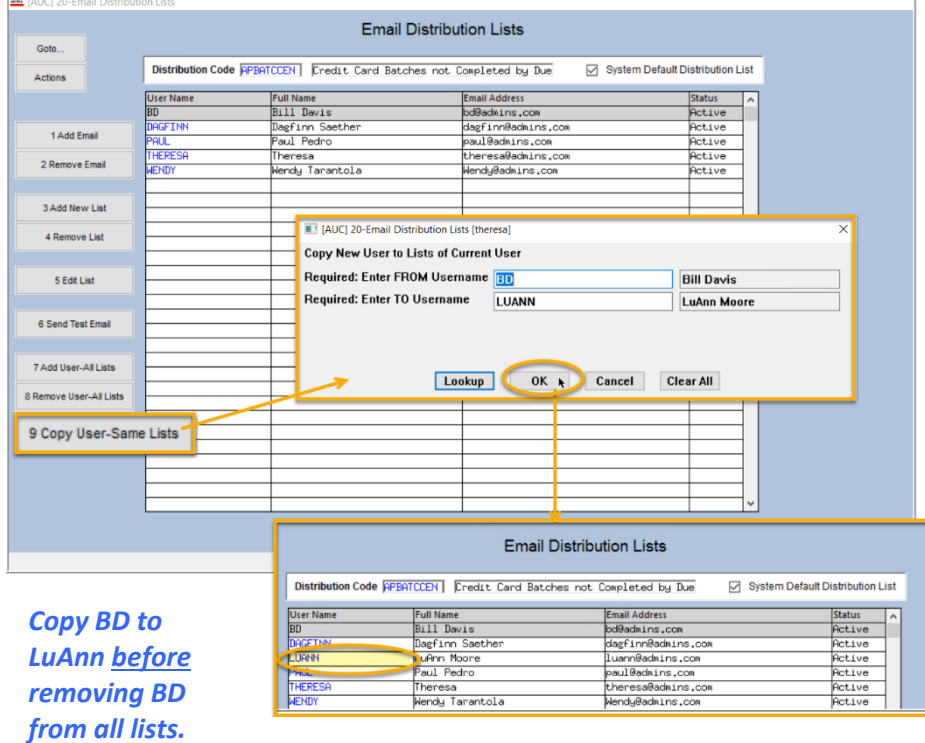

If a user, **LuAnn**, is replacing another user, **BD**, the new user **LuAnn** may be added to all the lists on which **BD** is currently included. Click 9 Copy User-Same Lists **[9 Copy User-Same Lists]**.

The existing user is the **FROM** username and the new user is the **TO** username.

This feature may also be used to add new hires to all lists for a given department.

> [ADM-AUC-SY-8176] [ADM-AUC-SY-8181]

# <span id="page-8-1"></span>**5 HELP REFERENCE LIBRARY**

The following new or updated documents added to the Help Reference Library.

#### <span id="page-8-2"></span>**5.1 New or Updated Documents**

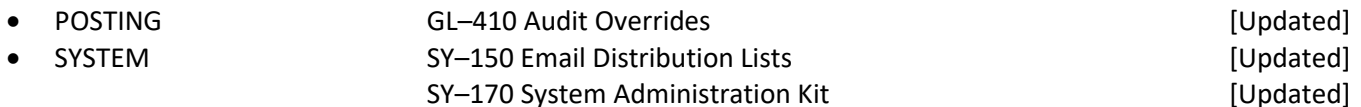